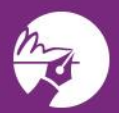

zipLogix Academy?

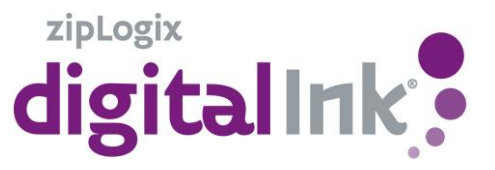

While filling out the California Residential Purchase Agreement and Joint Escrow Instructions when there is an entity acting as buyer or seller, follow these steps to include both the entity and signer on your form!

**1.** Fill out the RCSD

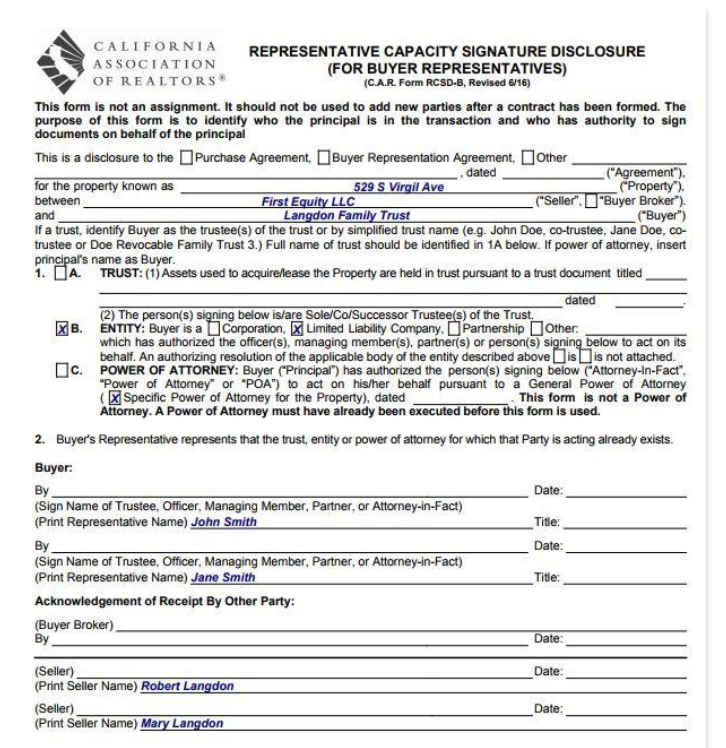

**2.** Fill out your RPA with entities full name.

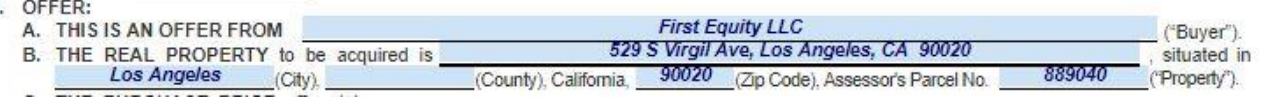

**3.** Click on "e-Sign" on the toolbar. In the Transaction Parties window, delete the entity name and replace with the signer's name.

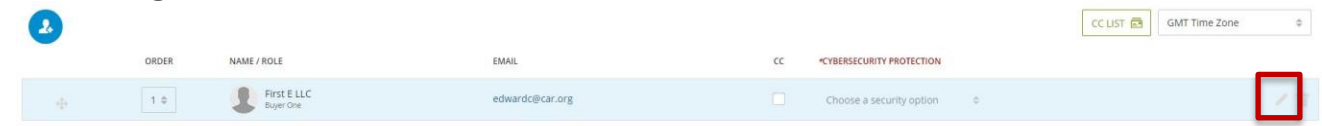

- **4.** Click on "Done", then "Next"
- **5.** Click "Send", your e-Sign has been sent!